# MANUALE D'USO SMARTBRACELET X132 - AK-QS90

## 1. VISTA GENERALE:

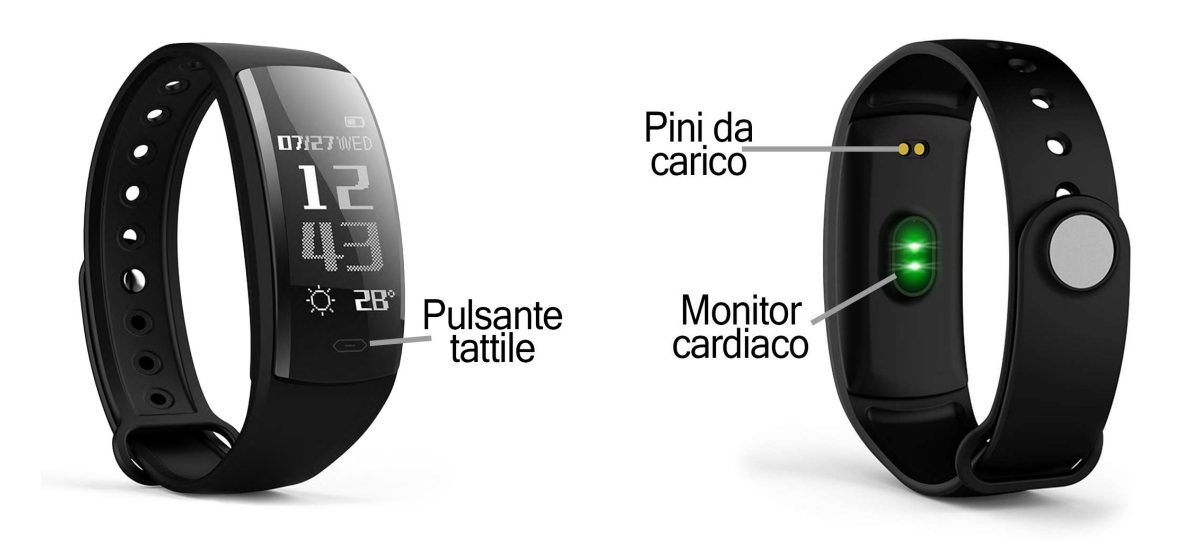

## 2. PRIMA DEL PRIMO UTILIZZO:

- Le funzioni potrebbero cambiare in base ad aggiornamenti software futuri.
- Caricare la batteria per almeno due ore prima di utilizzarla per la prima volta.
- Accensione: tenere premuto il tasto a sfioramento per alcuni secondi. Le funzioni potrebbero cambiare in base ad aggiornamenti software fut<br>Caricare la batteria per almeno due ore prima di utilizzarla per la prima<br>Accensione: tenere premuto il tasto a sfioramento per alcuni secondi.
- Accendere il display: premere brevemente il tasto a sfioramento.
- Accendere il display: premere brevemente il tasto a sfioramento.<br>• Scorrere i menu: Premere brevemente il tasto a sfioramento.
- Confermare/inserire il sottomenu: Tenere premuto il tasto a sfioramento.

# 3. SCARICARE E COLLEGARE IL SOFTWARE DI SINCRONIZZAZIONE ALLO SMARTPHONE:

- Cerca su App Store o Google Play l'applicazione gratuita "FundoPro" e scaricala. È inoltre possibile eseguire la scansione del codice QR (utilizzando un'applicazione di lettura QR libera come "Scanlife") sulla destra. Il codice QR si trova anche sul bracciale premendo più volte il tasto a sfioramento fino a raggiungere l'opzione "More" e quindi l'opzione "QR Code". Premendo a lungo il tasto a sfioramento viene visualizzato il QR. ala. È inoltre possibile eseguire la scansione del codice QR<br>ando un'applicazione di lettura QR libera come "Scanlife") sulla<br>. Il codice QR si trova anche sul bracciale premendo più volte il<br>a sfioramento fino a raggiunge I tasto a sfioramento per alcuni secondi.<br>
brevemente il tasto a sfioramento.<br>
vemente il tasto a sfioramento.<br>
enu: Tenere premuto il tasto a sfioramer<br> **SOFTWARE DI SINCRONIZZAZION**<br>
lay l'applicazione gratuita "FundoPro
- 
- Attivare il Bluetooth sul telefono
- Aprire l'applicazione e cercare il braccialetto in "More" $\rightarrow$  "Il mio dispositivo". Per vedere il nome dell'apparecchio, premere più volte il tasto a sfioramento sul bracciale fino a raggiungere "More". Premere a dispositivo". Per vedere il nome dell'apparecchio, premere più volte il dispositivo". Per vedere il nome dell'apparecchio, premere più volte il<br>tasto a sfioramento sul bracciale fino a raggiungere "More". Premere a lungo il tasto a sfioramento, quindi premere brevemente più volte fino<br>a raggiungere la schermata "About". a raggiungere la schermata "About".
- Il suo braccialetto sarebbe già in sincronia con il telefono.

#### 4. FUNZIONI

- Pedometro: muovere le braccia regolarmente mentre si cammina, e il contapassi conta i passi.
- Distanza percorsa e calorie bruciate: indica la distanza percorsa in chilometri e le calorie bruciate.
- "Health": con una pressione prolungata è possibile accedere a tre opzioni:
	- Monitor cardiaco: il bracciale misura la frequenza cardiaca e visualizza il risultato sullo schermo.
	- Pressione sanguigna: il bracciale misura la pressione sanguigna e visualizza il risultato sullo schermo.
	- Ossigeno nel sangue: il braccialetto misura e visualizza la quantità di ossigeno nel sangue.
- Modalità Sport: Il bracciale ha diverse modalità sportive. Tutte le modalità hanno la misurazione del polso, del consumo di calorie e della distanza percorsa (ad eccezione della modalità "Swimming" che misura solo le calorie bruciate e della modalità "Cycling" che non misura la distanza percorsa). Le modalità disponibili sono:
	- o Running
	- o Cycling
	- o Walk
	- o Swimming
	- o Football
	- o Basketball
	- o Table tenis
	- o Badminton
- Monitor di sonno: Il braccialetto misura le ore che hai dormito.
- MORE: In questa schermata, una pressione prolungata sul pulsante a sfioramento consente di accedere a ulteriori funzioni:
	- o Stopwatch: cronometro. Con una pressione lunga si entra nella funzione e, una volta premuto brevemente, si avvia il cronometro e lo si mette in pausa con una pressione breve.
	- o Find phone: premendo a lungo il tasto , il telefono squilla.
	- o Dial: È possibile modificare l'interfaccia della schermata principale.
	- o Unità di misura della temperatura: È possibile modificare l'unità di misura della temperatura (Celsius o Fahrenheit).
	- o About: sarà possibile accedere alle informazioni dal bracciale, ad esempio il nome che verrà visualizzato quando ci si connette al telefono.
	- o Power off: spegne l'apparecchio con una pressione prolungata.
	- o QR code: visualizzerà il QR code con cui è possibile scaricare l'applicazione.
	- $\circ$  Flip over: è possibile scegliere se accendere il display accendendo il polso o semplicemente premendo il pulsante a sfioramento.
	- o Reset: rimuove tutti i dati contenuti nel bracciale.

Se la sincronizzazione con il cellulare è corretta, è possibile accedere a diverse funzioni attraverso l'applicazione:

- Nella sezione "I" si possono vedere i passi compiuti, la distanza percorsa e le calorie bruciate nel giorno corrente, nonché la variazione percentuale rispetto ai valori del giorno precedente. Si può anche vedere il migliore di ciascuno dei valori e la data in cui è stato ottenuto, la media di tutti e tre i parametri e le misurazioni della settimana precedente.
- Nella sezione "Analisi" è possibile visualizzare le statistiche sportive con un grafico degli ultimi sette giorni, il numero di passi totali effettuati e il valore medio. È inoltre possibile visualizzare le statistiche sullo stato di veglia con un grafico degli ultimi 7 giorni con il tempo totale di veglia e il valore medio.
- Nella sezione centrale potete vedere un riepilogo dei passi fatti e la percentuale dell'obiettivo dell'allenamento raggiunto (potete anche sceglierlo in questa scheda). È inoltre possibile visualizzare una panoramica del tempo di sonno e i valori misurati della frequenza cardiaca, della pressione sanguigna e dell'ossigeno nel sangue.
- La sezione "Report" mostrerà i grafici giornalieri dei passi, del sonno, della frequenza cardiaca, della pressione sanguigna e dell'ossigeno nel sangue.
- Dalla scheda "Altro" è possibile accedere ad altre funzioni come l'attivazione remota della fotocamera del telefono, la configurazione delle notifiche dal telefono, allarmi, funzione antiperdita, controllo sedentario e controllo dell'idratazione (è possibile scegliere un periodo di tempo in cui si desidera che il bracciale per avvertire l'utente di esercitare e bere acqua, oltre agli orari del giorno in cui questa funzione è attiva).

#### 5. FUNZIONI SUPPLEMENTARI:

La prima volta che si installa l'applicazione e si collega il bracciale (utilizzando l'applicazione), vengono visualizzati gli avvisi di accesso per le chiamate, gli sms, ecc. È necessario fare clic su "Consenti" per avere tutte le funzionalità del braccialetto disponibile.

Consente l'accesso alle notifiche delle applicazioni FundoPro per una corretta notifica delle applicazioni Whatsapp, WeChat, ecc. sul braccialetto intelligente..

#### 6. CONFIGURAZIONE DELLE NOTIFICHE:

iOS: Una volta che lo smartphone e il bracciale sono sincronizzati, se si accede all'applicazione, la sincronizzazione delle informazioni inizierà. Una volta completata la sincronizzazione, le varie opzioni di notifica vengono automaticamente sbloccate.

Android: En dispositivos Android deberá permitir el acceso a las notificaciones para poder recibirlas en el brazalete. Para ello entre en los ajustes del teléfono y busque un apartado en el que pueda configurar las notificaciones. Una vez ahí le aparecerá un gestor de notificaciones con las aplicaciones existentes en el teléfono. Busque la aplicación "FundoPro" y active el interruptor de la opción "Permitir notificaciones".

## 7. RISOLVERE PROBLEMI COMUNI:

- Impossibile accendere: la batteria potrebbe essere troppo scarica, provare a ricaricarla.
- Auto spegnimento: La batteria è in esaurimento; caricarla.
- Tempo di utilizzo troppo breve: la batteria non è carica correttamente.

# 8. AVVISI:

- Usa gli accessori del barazalete e quelli del tuo smartphone.
- Ricollegare il Bluetooth se si scollega occasionalmente.